*cura di Fabio Marzocca*

# twar

## $\bigcup_{a}$ Cocumber *di Giuliano Gatti - Novara*

Cocumber rappresenta un gioco di azione adattabile alle calcolatrici Casio della serie PB.

La lunghezza del programma è di circa 1000 byte e quindi i possessori della calcolatrice PB-IOO devono disporre del modulo di memoria aggiuntiva OR-l. Non sorgono difficoltà invece per le calcolatrici PB 200, 300, 410, 110, sia per la disponibilità di memoria che per la compatibilità di linguaggio usato.

Occorre invece effettuare piccole modifiche per adattare il programma alle calcolatrici FX 770P e FX 750P, che riguardano soprattutto il display, che può essere ampliato, rendendo il gioco ancor più avvincente. Tuttavia anche nella versione presentata 'il programma gira ugualmente, con qualche riseva per la FX 770P, che risulta essere troppo lenta, rendendo il gioco prevedibile e semplice. Il gioco consiste nel pilotare un veicolo, denominato «Cocumber», lungo un percorso accidentato e reso difficile dalla presenza di muri e mine.

Dato il RUN viene stampato il titolo del gioco, seguito dalla richiesta del livello di difficoltà a cui si desidera giocare. La scelta del livello 3, il massimo, implica la maggior velocità del veicolo che dobbiamo pilotare.

Stabilito il grado di difficoltà del gioco viene stampato, se è memorizzato, il record e il nome del recordman seguito dalla richiesta di start, che introduce il gioco vero e proprio.

Si inizia pilotando il veicolo nella prima fase che consiste nel saltare due muri che vengono casualmente sistemati all'interno del display. Per imprimere il salto occorre premere il tasto «\*», che rappresenta l'unica parte della tastiera attiva.

Nel momento in cui si sono totalizzati l00 punti inizia la seconda fase di gioco, in cui oltre a evitare i muri occorre anche attraversare indenni una strada minata. Anche in questo caso bisogna saltare le mine, utilizzando sempre il medesimo tasto.

Nel caso in cui non si riesca a evitare un muro o una mina, si incorre nella distruzione del veicolo. All'inizio del gioco vengono forniti tre veiéoli,

ma si ha la possibilità di vincerne due, rispettivamente a 100 e 200 punti. Tale possibilità consiste nell'intercettare il maggior numero di mine che compariranno sul visore. Innanzitutto il display viene suddiviso in quattro caselle e casualmente compariranno le mi-

*Figura I - Listato del programma «Cocumben>.* IF  $KEY = "*";D = D + 2$ <br>IF  $D = B$  THEN 240  $1F$  D = C THEN 240<br>IF D > 10:P = P + 5: GOTO 13 195 200 210 220 10A=.3:P=O 20 PRINT "\*\*COCUMBER\*\*";: GOSUB 1500 30 INPUT"DIFF. (1-3):" .V: IF V <sup>&</sup>lt; 1 THEN 30 ~o IF v > 3 THEN 30 50 IF V l:U = 10 IF V = 2,U = 5 IF V = 3:U = (I IF Y = o THEN 90 PRINT "RECORD:"; Y: " DI "; \$; : GOSUB 1500 90 GOSUB 1010 99 L = o .<br>100 PRINT CSRO;"DAI LO START";; **L\*L÷;**<br>120 IF L > 30 THEN 129 121 GOTO 100<br>129 PRINT 129 PRINT<br>130 IF P IF  $P > 100$ ; IF  $P < 110$  THEN 410 131 IF  $P > 200$ ; IF  $P < 210$  THEN 410 132 IF P > 100 THEN 260<br>140 B = INT (RAN# \* 18) + 2:C =<br>INT (RAN# \* 18) + 2<br>150 IF B < 2 THEN 140<br>170 D = -1 180 PRINT CSRB:".":: PRINT CSRC;<br>""":  $t = \frac{1}{100}$  D = D + 1: PRINT CSRD; "+":: GOSUB 1600 o 230 GOTO 180 240 PRINT CSRO; "DISASTR....!";: GOSUB 1500:A = A-l: GOSUB 1000 250 GOTO 100  $260 E = 1NT (FANH + 3):D = -1$ <br>270 IF E = 0;F = 1;G = 3;H = 6;J<br>= 10 280 IF E = 1;F = 2:6 = 5:H = 8:J 10 290 IF E = 2:F = 3:6 = 3:H = 7:J lO 300 PRINT CSRF:".";CSRG:".";CSRH<br>:".";CSRJ;".";<br>310 U = 25:D = D + 1: PRINT CSRD; " $\bullet$ ":: GOSUB 1600<br>IF KEY = "\*":D = D + 2<br>IF D = 6 THEN 390<br>IF D = 6 THEN 390<br>IF D = H THEN 390 IF o J THEN 390 IF O > 10,P = P + 8:U = o: GOTO 140 320 330 340  $350$ 360 *.!olO* 60 70 71 80

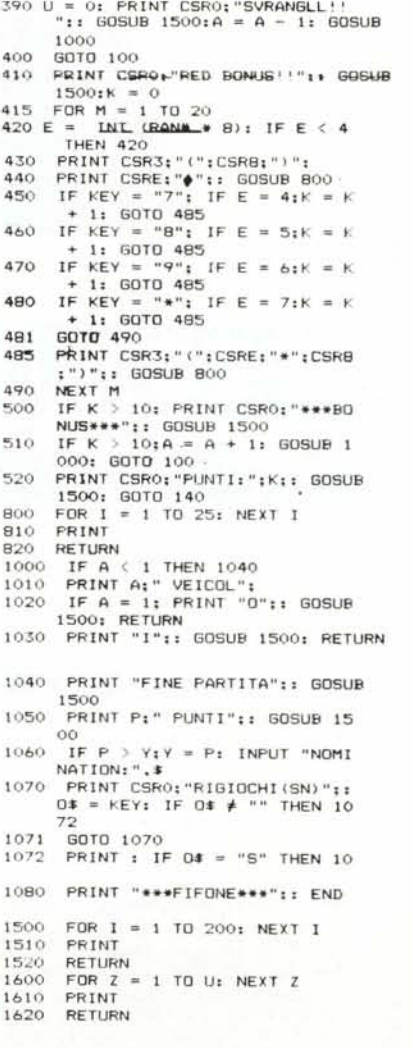

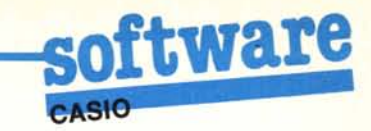

ne in uno di questi settori. Per intercettarle occorrerà premere, nel momento in cui compaiono, i tasti 7, 8, 9, \*, che comandano rispettivamente la prima, seconda, terza e quarta colonna. La prova avviene con la caduta di venti mine, della quale dobbiamo catturarne almeno dieci. Nel caso ci riuscissimo vedremmo i veicoli incrementati di uno, in caso contrario il gioco continua come prima.

Alla conclusione del gioco viene presentato il punteggio totalizzato, verifica se rappresenta il record, e, in caso affermativo, ne viene chiesto il nome; quindi il programma pone la domanda se si vuole rigiocare.

### Commenti al listato

10-20: azzeramento variabili e stampa del titolo:

30-70: scelta della difficoltà di gioco:

71-80: verifica se è memorizzato un record e eventualmente lo stampa;

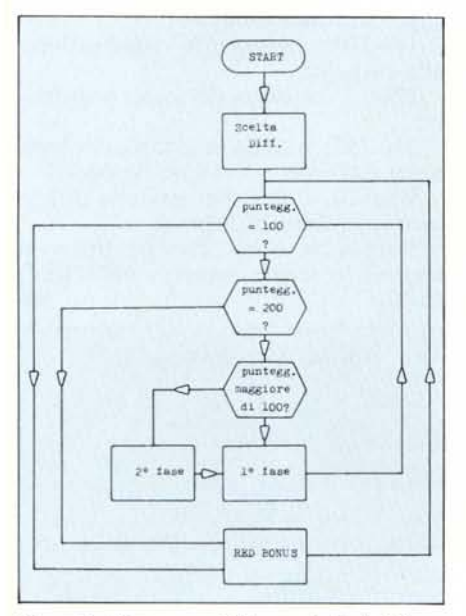

Figura 2 - Diagramma di flusso principale del programma Cocumber.

90-129: visualizza il numero di veicoli disponibili e attende lo start esterno. La variabile L dopo un certo tempo provoca l'avviamento del gioco automatico:

130-132: decisione in base al punteggio sulla routine da eseguire;

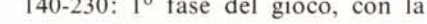

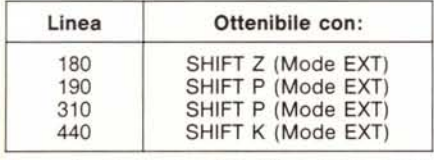

Figura 3 - Caratteri grafici utilizzati nel programma Cocumber.

### Elenco variabili

- A: numero veicoli disponibili;
- B: posizione del primo ostacolo nella prima fase:
- $C^+$ posizione del secondo ostacolo nella prima fase;
- D: contatore del movimento del veicolo:
- E: numero casuale per generare il percorso minato;
- $F$ posizione mina 1;
- G: posizione mina 2:
- H: posizione mina 3;
- posizione mina 4:  $J$ :
- contatore del loop;  $\mathbf{I}^+$
- $1$ start automatico:
- contatore del loop;  $M:$
- O: variabile della funzione KEY:
- $\mathsf{p}$ . punteggio totalizzato nella partita;
- grado di difficoltà:  $U$
- Y: record memorizzato:
- nome del recorman;  $S$ .
- $K$ : contatore della fase RED BONUS.

Figura 4 - Elenco variabili impiegate.

scelta dei muri, l'animazione e la verifica di assenza di incidenti;

240-250: avvisa della distruzione di un veicolo durante la 1º fase;

260-370: 2° fase del gioco con il posizionamento delle mine, l'animazione e la verifica dell'assenza di incidenti:

390-400: avvisa della distruzione di un veicolo durante la 2º fase;

410-520: fase RED BONUS e verifica del punteggio finale realizzato. Stampa della vincita di un veicolo o del punteggio ottenuto;

800-820: subroutine di rallentamento della permanenza delle bombe nella fase RED BONUS;

1000-1030: subroutine della stampa dei veicoli disponibili;

1040-1080: routine di conclusione della partita con richiesta di ricontinuare e saluto finale. In caso di record esegue la memorizzazione del nome del recordman

1500-1520: subroutine che permette la visualizzazione delle scritte sul display:

1600-1620: subroutine di rallentamento per le animazioni durante le varie fasi di gioco.

### Il ritorno di Kurgo

di Giuliano Gatti - Novara

«Il ritorno di Kurgo» rappresenta una vera e propria battaglia navale, giocata però su un campo tridimensionale. Lo scopo di questo gioco è di catturare un sommergibile nemico, chiamato appunto «Kurgo» nel minor numero di tiri possibili, prima che lui riesca a catturare voi.

Per facilitarvi nel compito vengono

fornite due indicazioni fondamentali per ogni battaglia marina: i rilevamenti sonar e radar. Il primo rilevamento fornisce l'indicazione sull'errore delle coordinate da voi immesse, mentre il secondo specifica in che direzione si è mosso Kurgo. La partita termina nel momento in cui avete catturato il sommergibile, oppure quando avete esaurito i tiri disponibili.

Il programma dà la possibilità di scegliere la dimensione del campo stabilita dalle variabili A,B,C che rappresentano le coordinate Y,X,Z dell'idea-

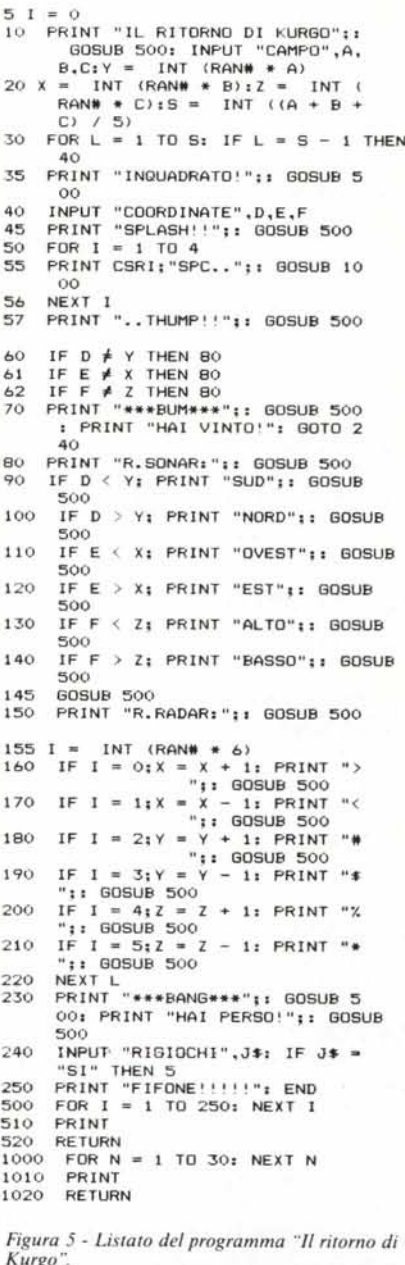

*AITENZIONE PER TUITI I POSSESSORI DELLO SPECTRUM*

*finalmente* è *arrivata lo*

**INTERFACCIA DUPLEX**

che permette di duplicare e di trasferire su:

- NASTRO - MICRODRIVE - FLOPPY DISK qualsiasitipo di programma commerciale oggi esistente sul mercato:

TURBO - TURBO-PULSANTI - MAXI - CON LIM NEL LOADER, ECC.

Semplicissima da usare, si collega l'interfaccia al connettore di espansione, al termine premendo un tasto di break si ottiene una copia a velocità normale che si carica in maniera autonoma senza interfaccia collegata.

I possessori dell'interfaccia 1 potranno scegliere l'opzione microdrive al momento del trasferimento ed ottenere su cartridge una copia del programma preferito.

Il prezzo dell'INTERFACCIA DUPLEX, con il manuale e le spese di spedizione contrassegno è di

### L. 95.000

*PER / POSSESOR/ DEL QL*

### QL 512 Kb ESPANSIONE DI MEMORIA

Espande la memoria del Vostro QLda l 12 Ka 512 K, laSCIando il connettore di espansione libero per inserire altre interfacce. Il servizio viene effettuato presso il no-<br>stro centro di assistenza. Il QL verrà rispedito entro 4 giorni dalla data di ricevimento. L. 200.000.

### QL CARTUCCIA PORTA EPROM

Si inserisce nella porta ROM esterna. Progettata per poter utilizzare qualsiasi Eprom 27128 (16 Kb) che contenga dati, programmi o utilities. L. 15.500.

### QL PROGRAMMATORE DI EPROM

Elaboratissimo e professionale programmatore di Eprom per Il Ql che si inserisce nel connettore di espan-sione. Sistema operativo reSidente su Eprom per una rapldissima programmazione. L. 300.000

### CANCELLATORE DI EPROM

Compatto cancellatore di Eprom a UV. Cancella fino a<br>quattro Eprom contemporaneamente.Timer automatico<br>L. 110.000

### QL MOON

Programma sull'astronomia lunare. VIsione delle due facce. GestIto da menu con un data base di oltre 50 Kb. L. 40.000

### QL PLAGIO

ProfeSSIonale coplatore universale per QL. Scritto in *LI* M, funziona con qualsiasi tipo di programma e version<br>ROM. Venduto esclusivamente per uso personale. L. 90.000

Per le ordinazioni e/o richiesta di ulteriori informazioni rivolgersi a:

COMPUTER CENTER

VIA FORZE ARMATE. 260/3<br>20152 MILANO TEL. 02/489021

# ftware

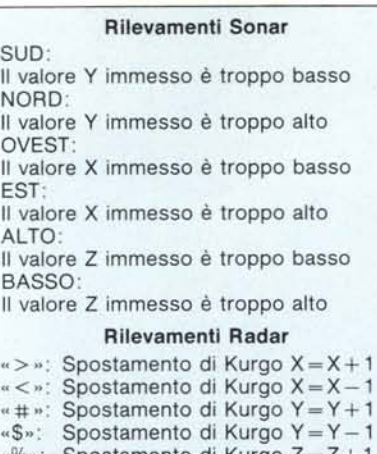

 $m:$  Spostamento di Kurgo Z= «\*»: Spostamento di Kurgo Z = Z - 1

*Figura*  $6$  - *Rilevamenti sonar e radar.* 

le solido entro cui giocheremo.

Alla linea 40 vengono richieste le coordinate di tiro la cui immissione sarà nell'ordine Y,X,Z, cioè la prima coordinata corrisponde alla Y, la seconda alla X ecc.

Il programma passa quindi a fornire le indicazioni sonar e radar, che possono essere interpretate osservando la figura 6. Tenendo presenti le indicazioni fornite verrà richiesta una nuova terna di coordinate e il gioco proseguirà nel medesimo modo. Nel momento in cui dovremo effettuare l'ultimo tiro verremo avvisati dalla mancanza della scritta «Inquadrato!» e dovremmo,

### Elenco variabili

I: Contatore del Loop e numero

- casuale del Rilevamento Radar; A: Limite della coordinata Y
- del campo di gioco;
- B: Limite della coordinata X
- del campo di gioco;
- C: Limite della coordinata Z
- del campo di gioco;
- S: Numero di tentativi per la cattura di Kurgo;
- L: Contatore del Loop principale; D: Coordinata Y immessa
- dal giocatore;
- E: Coordinata X immessa
- dal giocatore; F: Coordinata Z immessa
- dal giocatore;
- X: Coordinata X della posizione di Kurgo;
- Y: Coordinata Y della posizione di Kurgo;
- Z: Coordinata Z della posizione di Kurgo;
- J: Variabile di INPUT della richiesta di rigiocare;
- N: Contatore del Loop per ritardare la stampa.

*Figura* 7 - *1/ ritorno di Kurgo.*

per vincere, necessariamente catturare il sommergibile.

Il programma è scritto in un linguaggio molto semplice e può essere adattato a quasi tutte le calcolatrici programmabili in commercio. Per quanto riguarda le calcolatrici della Casio è valida la stessa compatibilità tenendo in considerazione che il programma occupa circa 700 byte.

### Descrizione del programma

5-10: stampa il titolo e richiede l'estensione del campo;

10-20: calcola la posizione di Kurgo e il numero di tentativi per catturarlo;

30-40: avvia il Loop principale e richiede le coordinate di tiro;

45-57: simulazione del lancio del siluro per la cattura;

60-62: verifica delle coordinate immesse;

70- stampa la vittoria del concorrente per la cattura di Kurgo;

80-145: rilevamento sonar in base alle coordinate immesse;

150-21O: rilevamento radar in base alla casualità;

220- : chiusura del Loop principale;

230-250: stampa la vittoria del computer e chiede se si vuole rigiocare;

500-520: Loop che permette di leggere le scritte del display;

1000-1020: Loop che permette di leggere le scritte presenti nelle linee 45-57. Me

### Inviate i vostri programmi

Alcuni lettori ci chiedono, nelle loro lettere, come sottoporre i loro programmi a MC.<br>Registrate i vostri lavori su cassetta o disc (se il programma è proprio molto corto pu<br>bastare il semplice listato; certo, la cassett non guasta mai...), corredateli dell'opportun<br>documentazione e spedite il tutto alla reda zione, indicando magari sulla busta la rubrica

interessata. Tutti i programmi che arrivano sono esaminati ed i migliori pubblicati.

Purtroppo non possiamo restituire, per ragioni organizzative, il materiale che ci viene inviato, anche in caso di mancata pubblicazione.

Ricordatevi che migliore è la documentazione, maggiore è la possibilità che il vostro la-voro venga pubblicato: spiegate quindi chiaramente il funzionamento del programma ed accludete tutto quello che pensate possa esse-re utile (elenco variabili e via dicendo). So-prattutto non dimenticate di indicare il computer sul quale il programma gira, né il vostro nome e indirizzo e, se possibile, il numero di telefono. Indicate anche, per la retribuzione se il programma sarà pubblicato, luogo e data di nascita, domicilio fiscale e codice fiscale

(partita IVA, se la possedete). Il compenso per i programmi pubblicati varia normalmente fra le 40 e le 150,000 lire, a seconda della qualità del lavoro inviato; eventuali programmi di particolare complessità ed interesse potranno essere valutati al di fuori di questo standard, previ accordi con la redazione.

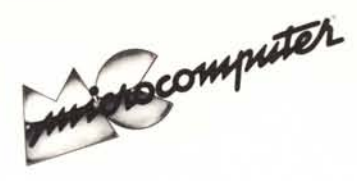

Per l'ordinazione inviare l'importo (a mezzo assegno, c/c o vaglia postale) alla Technimedia srl, Via Carlo Perrier 9, 00157 Roma.

# Elenco del software disponibile su cassetta o minifloppy

*Per ovviare alle difficoltà incontrate da molti lettori nella digitazione dei listati pubblicati nelle varie rubriche di software sulla rivista, MCmicrocomputer mette <sup>a</sup> disposizione* i*programmi più significativi direttamente su supporto magnetico. Riepiloghiamo qui sotto* i*programmi disponibili per le varie macchine, ricordando che* i *titoli non sono previsti per computer diversi da quelli indicati. Il numero della rivista su cui viene descritto ciascun programma è riportato nell'apposita èolonna ..consigliamo gli interessati di procurarsi* i*relativi numeri arretrati, eventualmente rivolgendosi al nostro Servizio Arretrati utilizzando il tagliando pubblicato in fondo alla rivista.*

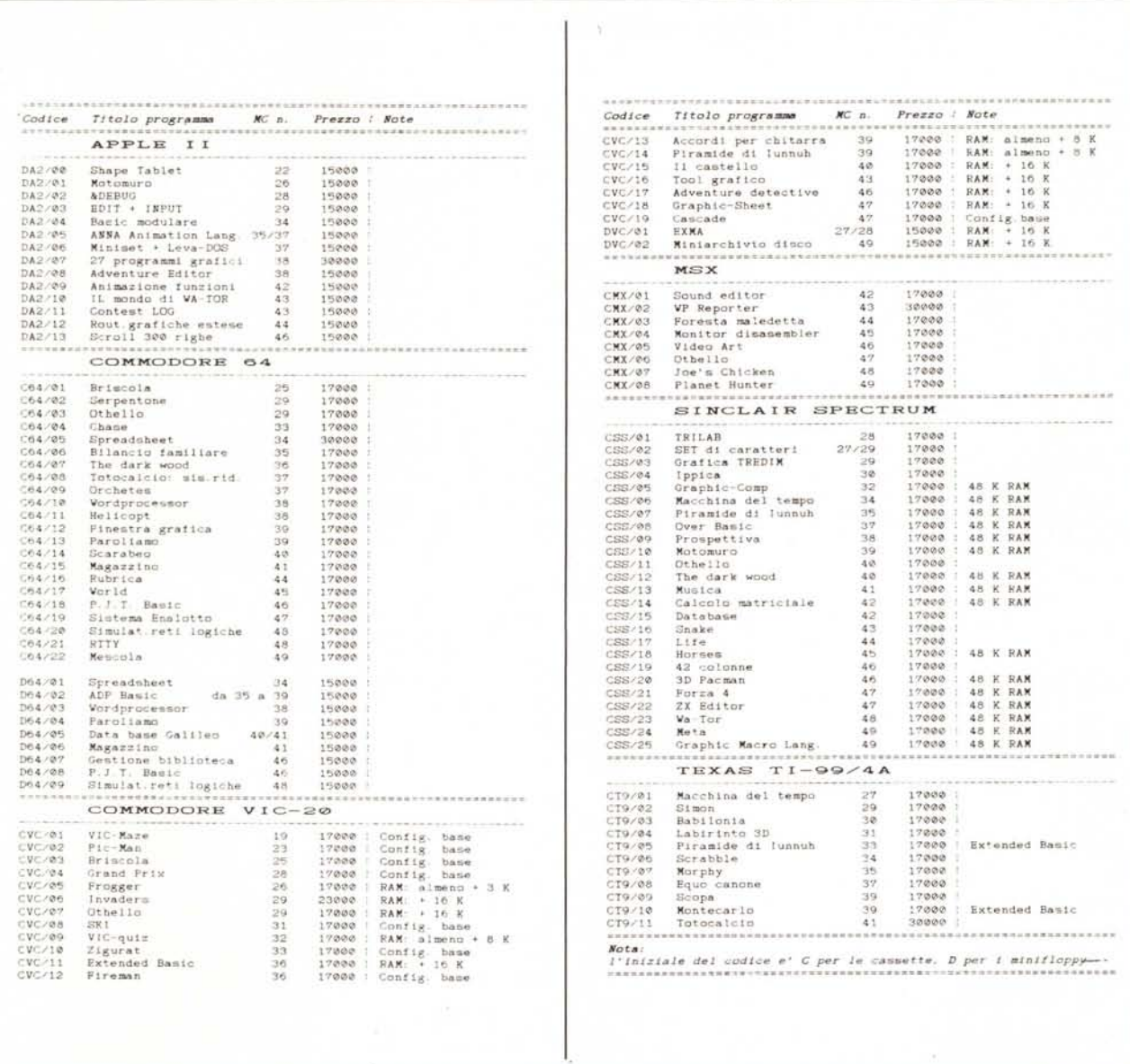